# **BACCALAURÉAT SÉRIE S**

# **Épreuve de PHYSIQUE CHIMIE Évaluation des Compétences Expérimentales**

# **Sommaire**

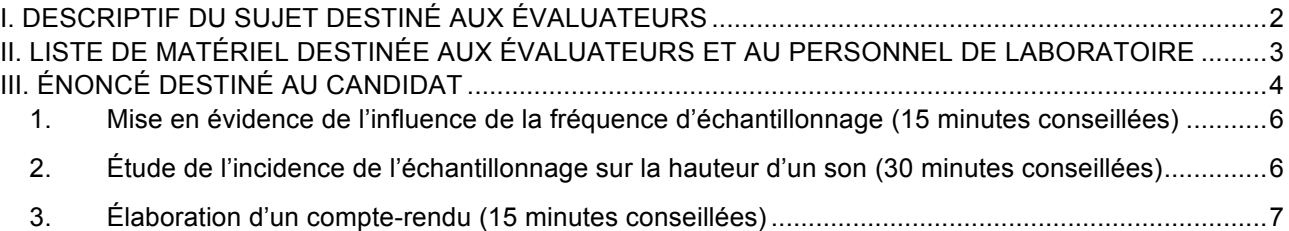

# I. DESCRIPTIF DU SUJET DESTINÉ AUX ÉVALUATEURS

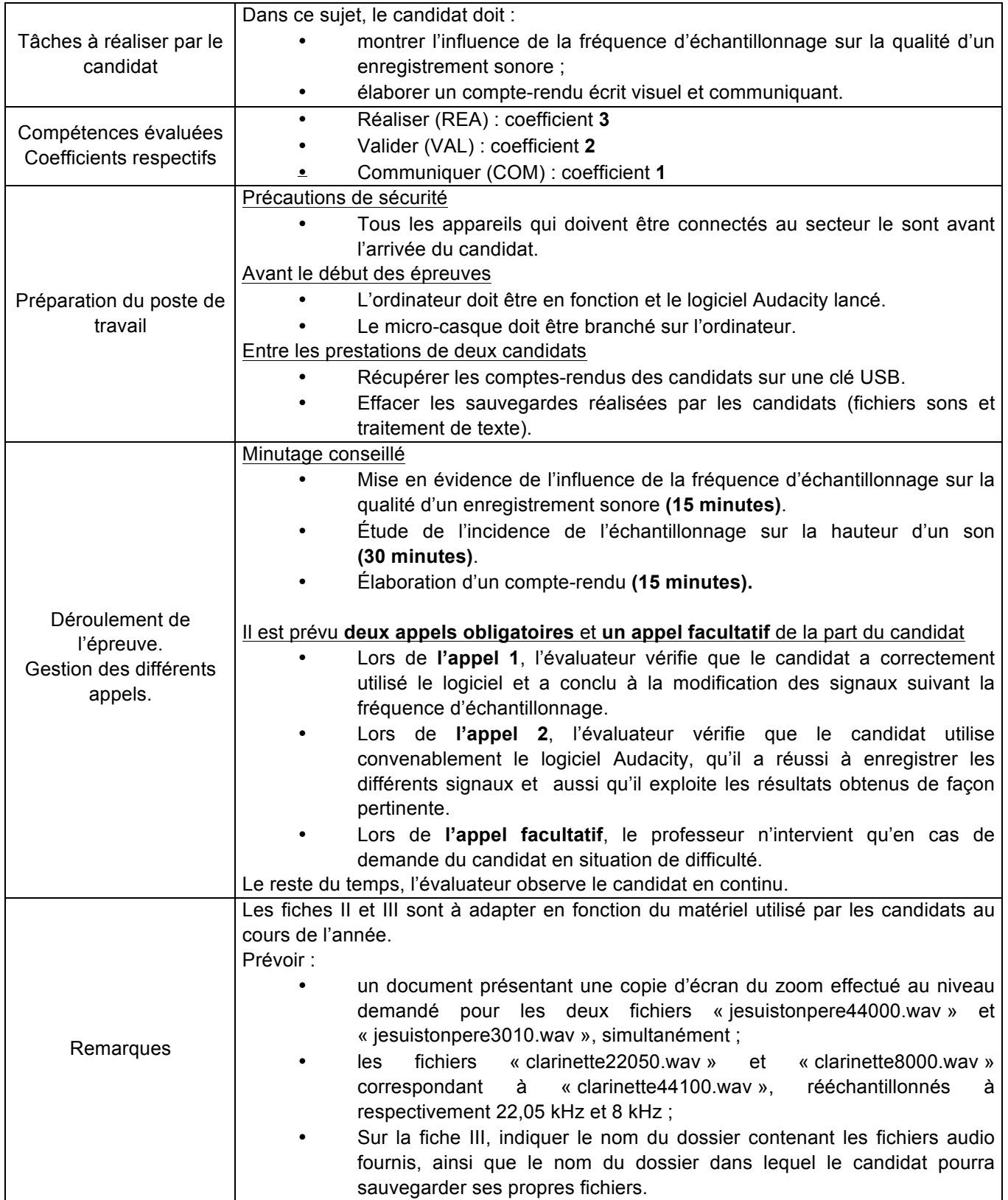

#### II. LISTE DE MATÉRIEL DESTINÉE AUX ÉVALUATEURS ET AU PERSONNEL DE LABORATOIRE

La version modifiable de l'ÉNONCÉ DESTINÉ AU CANDIDAT jointe à la version .pdf vous permettra d'adapter le sujet à votre matériel. Cette adaptation ne devra entraîner EN AUCUN CAS de modifications dans le déroulement de l'évaluation.

## **Paillasse candidats**

- une calculette type « collège » ou un ordinateur avec fonction « calculatrice »
- deux fichiers « jesuistonpere44000.wav » et « jesuistonpere3010.wav », échantillonnés respectivement à 44 000 Hz et 3 010 Hz
- un fichier « clarinette44100.wav » échantillonné à 44 100 Hz
- un ordinateur équipé du logiciel Audacity, d'un logiciel de traitement de texte ainsi que d'un logiciel de capture d'écran accompagné d'une notice d'utilisation
- un ensemble micro-casque relié à l'ordinateur

#### **Paillasse professeur**

- une clé USB avec :
	- o deux fichiers « jesuistonpere44000.wav », et « jesuistonpere3010.wav », échantillonnés respectivement à 44 000 Hz et 3010 Hz
	- o un fichier présentant une copie d'écran du zoom effectué au niveau demandé pour les deux fichiers « jesuistonpere44000.wav » et « jesuistonpere3010.wav », simultanément
	- o des fichiers correspondant à « clarinette44100.wav », échantillonné à respectivement 44,1 kHz, 22,05 kHz et 8 kHz, pour les candidats ne parvenant pas à réaliser la manipulation

#### **Documents externes mis à disposition des candidats :**

- une notice d'utilisation simplifiée du logiciel Audacity
- une notice d'utilisation simplifiée du logiciel de traitement de texte utilisé
- une notice d'utilisation simplifiée du logiciel de capture d'écran utilisé

Le logiciel d'enregistrement et de montage audio Audacity, libre et gratuit, est téléchargeable sur le site https://sourceforge.net/projects/audacity ou sur le site http://www.audacityteam.org/download/

## III. ÉNONCÉ DESTINÉ AU CANDIDAT

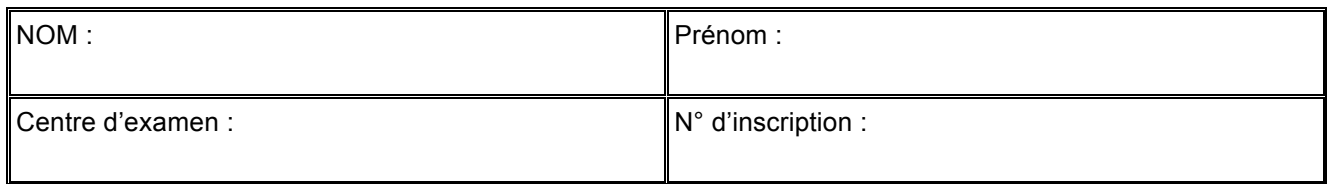

Ce sujet comporte **cinq** feuilles individuelles sur lesquelles le candidat doit consigner ses réponses. Le candidat doit restituer ce document avant de sortir de la salle d'examen.

Le candidat doit agir en autonomie et faire preuve d'initiative tout au long de l'épreuve. En cas de difficulté, le candidat peut solliciter l'examinateur afin de lui permettre de continuer la tâche. L'examinateur peut intervenir à tout moment, s'il le juge utile.

**L'utilisation d'une calculatrice ou d'un ordinateur autres que ceux fournis n'est pas autorisée.**

#### **CONTEXTE DU SUJET**

Audacity est un logiciel libre qui permet d'effectuer des enregistrements sonores. Cependant, avant un enregistrement, il convient de choisir la fréquence d'échantillonnage qui définit le nombre d'acquisitions par seconde réalisées par le logiciel pendant l'enregistrement.

*Le but de cette épreuve est d'étudier l'influence de l'échantillonnage sur la qualité du son enregistré.*

## **DOCUMENTS MIS A DISPOSITION DU CANDIDAT**

#### **Document 1 : Échantillonnage**

Pour enregistrer une grandeur analogique (un son par exemple) sur un ordinateur, il faut la convertir en valeurs numériques. Pour cela, on mesure à des intervalles de temps précis, l'amplitude du signal continu, en vue d'en établir une représentation approchée : c'est **l'échantillonnage** ou la **numérisation**.

Le nombre de mesures réalisées par seconde est appelé taux ou fréquence d'échantillonnage, exprimé en Hz.

Lors d'un enregistrement audio, pour obtenir un son fidèle, il est nécessaire d'avoir un taux d'échantillonnage élevé. Ci-dessous les taux d'échantillonnage classiques utilisés pour le stockage ou la transmission de sons.

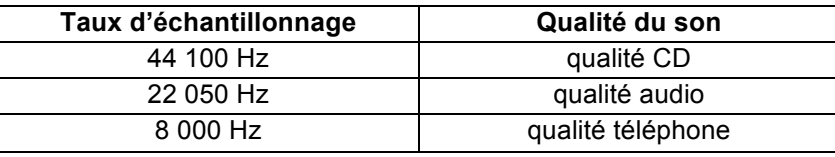

## **Document 2 : Taille d'un fichier**

En informatique, la grandeur de base est le bit (binary digit). Un bit est un élément pouvant être égal à 0 ou 1 (deux valeurs possibles). Un ensemble de huit bits s'appelle un octet.

Un fichier audio est constitué d'un ensemble de bits, sa taille s'exprime en un multiple de l'octet

1 ko  $\approx 10^3$  octets ; 1 Mo  $\approx 10^6$  octets...

Pour connaître la taille d'un fichier sous Windows®, il suffit de le sélectionner, d'effectuer un clic-droit et de choisir « *propriétés* ».

#### **Matériel mis à disposition du candidat**

- une calculette type « collège » ou un ordinateur avec fonction « calculatrice »
- deux fichiers « jesuistonpere44000.wav », et « jesuistonpere3010.wav », échantillonnés respectivement à 44 000 Hz et 3 010 Hz
- un fichier « clarinette44100.wav» échantillonné à 44 100 Hz
- un ordinateur équipé du logiciel Audacity, d'un logiciel de traitement de texte ainsi que d'un logiciel de capture d'écran accompagné d'une notice d'utilisation
- un ensemble micro-casque relié à l'ordinateur

## **TRAVAIL À EFFECTUER**

#### **1. Mise en évidence de l'influence de la fréquence d'échantillonnage** (15 minutes conseillées)

On utilise deux fichiers audio situés dans le dossier ……………….….., correspondant à un même enregistrement d'une voix. Le seul paramètre qui varie pour ces deux fichiers est la fréquence d'échantillonnage des enregistrements (44,0 kHz pour « jesuistonpere44000.wav », et 3,01 kHz pour « jesuistonpere3010.wav »).

Écouter chacun des deux fichiers à l'aide du logiciel Audacity. Quel est l'effet de l'échantillonnage sur le son perçu ?

Un échantillonnage plus grand permet un son de meilleure qualité. En effet, le son du fichier à une fréquence d'échantillonnage de 44,0kHz est beaucoup plus audible car les mots sont beaucoup plus discernables tandis que le son du fichier à une fréquence d'échantillonnage de 3,01kHz est beaucoup moins audible et la phrase est presque incompréhensible.

Ouvrir les deux fichiers audio dans la même fenêtre avec le logiciel Audacity. Pour cela :

- o ouvrir le premier fichier ;
- o sélectionner Fichier/Importer/Audio ;
- o choisir le second fichier.

Zoomer de façon significative sur les signaux enregistrés entre 0,80 s et 0,90 s.

Comparer les formes des signaux. Quelle(s) différence(s) observez-vous ?

L'allure du signal du fichier à une fréquence d'échantillonnage de 44,0kHz est une sinusoïdale imparfaite mais plus régulières que celle du signal du fichier à une fréquence d'échantillonnage de 3,01kHz qui n'est pas une sinusoïde mais une courbe caractérisée par des sommets pointus et des pics plongeant et profond.

## **APPEL n°1**

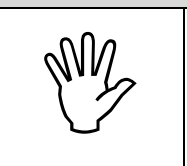

I **Appeler le professeur pour lui présenter les résultats expérimentaux ou en cas de difficulté** I

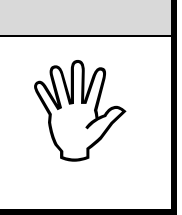

## **2. Étude de l'incidence de l'échantillonnage sur la hauteur d'un son** (30 minutes conseillées)

Afin de compléter cette première expérience, on souhaite étudier l'influence de l'échantillonnage sur la fréquence d'un Do joué à l'aide d'une clarinette. Pour cela, on utilise le fichier « clarinette44100.wav ». Ce fichier sera plus adapté pour analyser l'influence de la fréquence d'échantillonnage sur la hauteur du son car ce dernier est plus simple que celui de la voix : il ne contient qu'une seule note jouée.

- Démarrer le logiciel *Audacity*.
- Ouvrir le fichier sonore en cliquant dans le menu « Fichier/Audio… », choisir le fichier « clarinette44100.wav » se situant dans le dossier …………………………….
- Dans le cadre en bas à gauche de la fenêtre du logiciel Audacity, modifier la fréquence d'échantillonnage et choisir 22 050 Hz comme le montre l'image ci-dessous :

# Obligatoire **FRÉQUENCE D'ÉCHANTILLONNAGE** Session

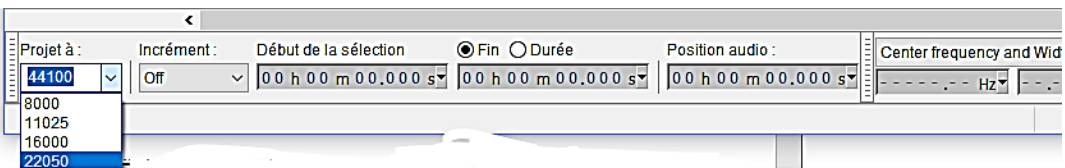

- Enregistrer (Fichier/Exporter Audio) alors le fichier dans le dossier ……………………….. en lui attribuant le nom « clarinette22050.wav ».
- Faire de même en reprenant le fichier d'origine et en choisissant la fréquence d'échantillonnage 8 000 Hz
- Afin de pouvoir comparer les trois enregistrements, ouvrir à nouveau les trois fichiers sonores dans trois fenêtres différentes « Audacity ».

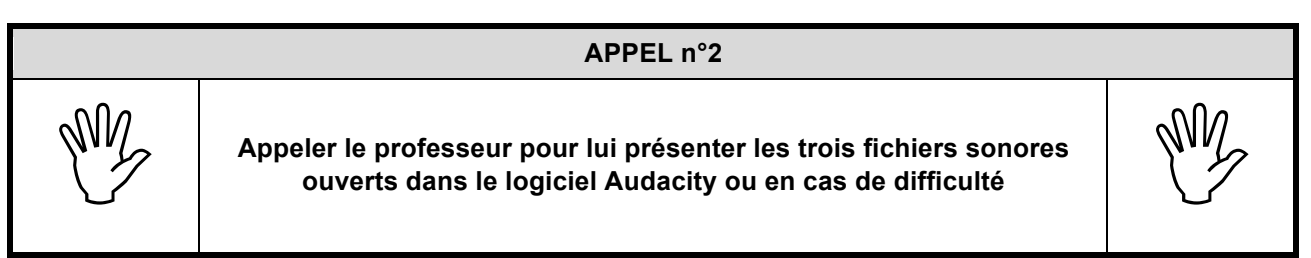

Après analyse spectrale des fichiers sonores, conclure quant à l'influence de l'échantillonnage sur la hauteur du son enregistré.

Les trois fichiers ont un peu prés la même allure spectrale à quelques différences prés. En effet, entre le fichier enregistré à une fréquence d'échantillonnage de 44kHz et celui enregistré à 22,050kHz, les différences sont imperceptibles et ils possèdent la même allure spectrale. Toutefois, entre les fichiers enregistré à une fréquence d'échantillonnage de 44kHz et de 22,050kHz et celui enregistré à une fréquence d'échantillonnage de 8kHz, la différence est perceptible à l'œil nu est le signal semble plus « drus » et moins lisse.

Par rapport à la hauteur, le son enregistré à une fréquence d'échantillonnage de 8kHz (la plus faible) semble être de moins bonne qualité en étant plus grave et moins « fluide »

Quel est l'inconvénient d'une fréquence d'échantillonnage « faible » ? Argumenter.

La fréquence d'échantillonnage correspond au nombre de mesures effectuées par seconde. Le choix de la fréquence d'échantillonnage est crucial afin de reproduire fidèlement le signal étudié. Ainsi, une fréquence d'échantillonnage faible à pour conséquences de ne pas reproduire fidèlement le son produit à l'origine.

#### Quel est l'intérêt de diminuer la fréquence d'échantillonnage ? Justifier.

Une fréquence d'échantillonnage plus basse permet de stocker les sons sur différents appareils. En effet, on peut voir dans le document qu'un téléphone, par exemple, nécessite un son d'une fréquence d'échantillonnage plus faible que celui d'un CD.

#### **3. Élaboration d'un compte-rendu** (15 minutes conseillées)

En se replaçant dans le contexte du sujet, proposer un bilan des expériences précédentes sous la forme d'un compte-rendu écrit, d'une page au maximum, à l'aide d'un logiciel de traitement de texte.

L'utilisation d'un vocabulaire scientifique adapté est attendue ainsi que l'utilisation d'un logiciel de capture d'écran illustrant les manipulations et/ou les conclusions.

Cet enregistrement devra être sauvegardé dans le dossier ……………….. Répondre à la question : quelle est l'influence de l'échantillonnage sur la qualité du son enregistré ?

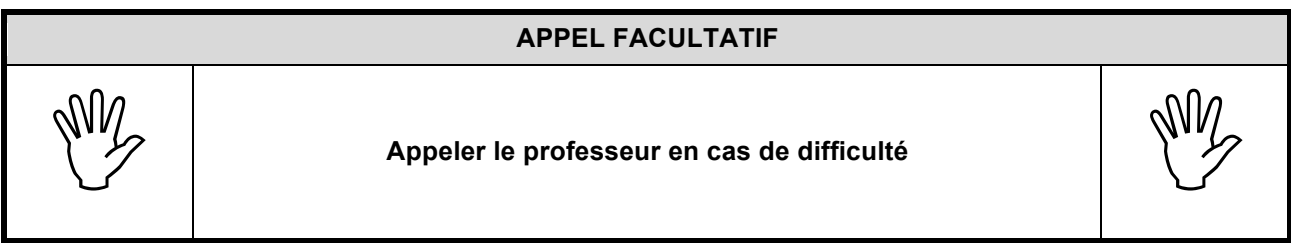

**Ranger la paillasse avant de quitter la salle.**